2.Arakelov S.R. Information and library science: innovative methods of teaching courses in the bachelor", Proceedings of the 8th International Conference" Сentral Asia - 2014". - Karshi, 23-25 April, 2014.

3.Arakelov S.R. Information and Library science: the processes of informatization learning in undergraduate. /The Third International Conference on Eurasian scientific development. Proceedings of the Conference. Vienna. ISBN – 13 978-3-902986-31-3. 2014. - 78-80 p.

4. S. R. Arakelov, "Deiatel'nost kafedry informatsionno-bibliotechnye sistemy TUIT v podgotovke kvalifitsirovannykh spetsialistov," Molodoi uchenyi 3 (2016): 773– 775.

5. Справочник информационного работника / Науч.ред. Р.С. Гиляревский, В.А. Минкина. – СПб.: Профессия,2005.- 552 с.

6. Jylduz Bekbalaeva (2017) Report from Central Asia: How Electronic Resources Are Reshaping Libraries in Kyrgyzstan, Kazakhstan, Uzbekistan, and Tajikistan, International Information & Library Review, 49:2, 109-114, DOI: 10.1080/10572317.2017.1314140

7. Rakhmatullaev, M. A., & Khabibullaev, A. (2011). Libraries in Uzbekistan: Past, present, and future. In R.N.Sharma (Ed.), Libraries in the early 21 st century: An international perspective (Vol. 1, pp. 375–386). Berlin, Germany: De Gruyter Saur.

8. Marat Rahmatullaev, Barno Ganieva & Akram Khabibullaev (2017): Library and Information Science Education in Uzbekistan, Slavic & East European Information Resources, DOI: 10.1080/15228886.2017.1322381

# **ЎЗБЕКИСТОН ОЎЮ ТАЪЛИМ ЙЎНАЛИШЛАРИ ВА МУТАХАСИСИЛИКЛАРИ КЛАССИФИКАТОРИ АСОСИДА АХБОРОТ ҚИДИРУВ МОДУЛИ ЯРАТИШ**

# *Каримов У.У.*

*Мақолада турли тизимларда статик маълумотномаларни шакллантириш усуллари тахлил қилинган ҳамда Ўзбекистон ОЎЮ таълим йўналишлари ва мутахасисиликлари классификатори асосида ахборот-ресурс марказларининг автоматаштирилган тизимининг ахборот қидирув модулини яратиш кетма кетлиги келтирилган.*

*Калит сўзлар: электрон кутубхона, классификатор, таълим йўналишлари* 

# **CREATION OF INFORMATION RETRIEVAL MODULE BASED ON THE CLASSIFIER OF EDUCATIONAL AREAS AND SPECIALTIES OF UNIVERSITIES IN UZBEKISTAN**

## *Karimov U.U.*

*The article describes a comparative analysis of the formation of static directories and the sequence of creating an information search module based on the classifier of educational areas and specialties of universities in Uzbekistan. Keywords: e-library, classifier, educational areas*

## **Кириш**

"Таълим тўғрисида" ва "Кадрлар тайёрлаш миллий дастури тўғрисида"ги Ўзбекистон Республикаси қонунларини бажариш юзасидан ва олий маълумотли юқори малакали кадрлар тайёрлаш, таълимнинг узлуксизлиги ва давомийлигини таъминлаш, жаҳон таълим тизимига қўшилиш, шунингдек олий таълимнинг ўқув-методик ва норматив-ҳуқуқий базасини такомиллаштириш мақсадида Ўзбекистон Республикаси Вазирлар Маҳкамаси 2001 йил 16 августда "Олий таълимнинг давлат таълим стандартларини тасдиқлаш тўғрисида" 343 сон қарор қабул қилган. Ушбу қарорга асосида Олий таълим йўналишлари ва мутахассисликлари классификатори ишлаб чиқилиб тасдиқланган.

Ҳозирги кунда, Муҳаммад ал-Хоразмий номидаги Тошкент ахборот технологиялари универсиетети ва минтақавий филиаллари Ахборот-ресурс марказлари  $APMAT++$  дастури асосида  $(http://armat.tuit.us)$  корпоратив кутухона тармоғи ташкил этилиб, унда ахборот коммуникация технологиялари ва бошқа соҳаларга оид ахборот ресурсларининг копоратив электрон кутубхонаси маълумотлар базаси шакллантирилмоқда.. АРМАТ++ дастури асосида университетнинг 5 нафар ҳудудий филиаллари АРМлари ишламоқда. Йиғма электрон каталог таркибига 5500 дан ортиқ библиографик ёзувлар киритилган. Библиографик ёзувларни киритишда маълумотномалардан фойдаланиш муҳим аҳамият касб этади. Шундай экан, автоматлаштирилган ахборот кутубхона тизимида маълумотномалар яратиш ва ундан фойдаланиш долзарб вазифалар қаторига киради.

Муҳммад ал-Хоразмий номидаги Тошкент ахборот технологиялари университети бир гуруҳ илмий тадқиқодчилари Ўзбекистон ОЎЮ таълим йўналишлари ва мутахасисиликлари классификатори асосида ахборот қидирув модулини яратиб ARMAT++ дастурига интеграциясини амалга оширдилар.

Мақолада ёритилган тадқиқод натижалари ахборот кутубхона тизимларида турли шаклдаги маълумотномаларни шакллантиришинг ҳалқаро тажрибаларидан келиб чиққан ҳолда, Ўзбекистон ОЎЮ таълим йўналишлари ва мутахасисиликлари классификатори асосида ахборот қидирув модули яратиш услларидан олинган.

### **ИРБИС тизимининг маълумотномаси**

Ёзувлар ЭК га киритилаётганда автоматик тарзда маълумотнома яратилади ва у турли маълумотлар элементи бўйича библиографик тасвирга тезликда эга бўлишни таъминлайди. Бу маълумотлар элементлари қуйидагилардир:

 Библиографик маълумотлар элементи бўйича - Луғатлар: «Заглавие», (Сарлавҳа), «Автора», (Муаллифлар), «Коллективы», (Жамоалар) ва «Издающие организации», (Нашр этувчи ташкилотлар) ва бошқалар.

 Тизимлаштириш ва предметлаштириш бўйича – Луғатлар: ГРНТИ Рубрикатори, УДК, ББК индекслари, Предмет ва Географик рукнлар, Нашриёт индекси ва бошқалар.

 Кодлаштирилган маълумотлар элементи бўйича – Луғатлар: мамлакатлар, тиллар, мақсадли йўналтириш, хиллар, кўринишлар, ҳужжат характери, физик ташувчи ва бошқалар (барча луғатлар кодларни тушунтириб берувчи матнлар билан берилган).

 Технологик маълумотлар элементи бўйича – Луғатлар: нашрнинг сақланиш жойи ва шифри. Киритилган сана ва бажарувчининг исми-шарифи ва бошқалар.

Булардан ташқари очқич сўзлар луғати ҳам яратилади ва унга библиографик маълумотлар элементларидан, аҳамиятли сўзлар, «Аннотация» ва «Общие примечания», (Умумий илова) майдонларидаги махсус ажратилган сўзлар автоматик тарзда киритилади. Бу луғатга «Свободного индексирования», (Эркин индекслаш) майдонидаги очқич сўзлар ва дескрипторлар майдонидаги сўзлар (тезауруслардан фойдаланган ҳолда) ҳам киритилади.

## **MARC SQL тизимида маълумотномалар**

MARC SQL тизимининг «Администратор» модулида маълумотномалар, рукнлар, таснифлагичлар, тезауруслар яратилади ва ундан "Каталогизатор" модули орқали фойдаланилади.

**«Ctrl+Enter»** тугмаларини биргаликда босганда ахборотларни луғатлардан ва киритишнинг махсус формаларидан фойдаланиш имконияти яратилади. Созлагичларга боғлиқ равишда меню фарқ қилиши мумкин (созлагич файли **EditMap.ini**). Одатда менюда учта манба келтирилади:

- Луғатлар.
- Тезауруслар.
- Авторитет файллар.

Индикатор қийматини ўзгартириш учун, унга икки марта чертиш ёки **«Enter»** тугмасини босиш керак. Таклиф қилинаётган рўйхатдан кераклиси танланади ва шу тартибда тизим маълумотномасидан фойдаланилади.

### **RUSLAN тизимида маълумотномалар**

RUSLAN тизими маълумотномалардан фойдаланиш ва яратишда бошқа тизимлардан фарқли равишда кўп аспектли технологиядан кенг фойдаланган:

 Тизимлаштириш ва предметлаштириш бўйича – Луғатлар: ГРНТИ Рубрикатори, УДК, ББК индекслари, Предмет ва Географик рукнлар, Нашриёт индекси ва бошқалар.

 Кодлаштирилган маълумотлар элементи бўйича – Луғатлар: мамлакатлар, тиллар, мақсадли йўналтириш, хиллар, кўринишлар, ҳужжат характери, физик ташувчи ва бошқалар (барча луғатлар кодларни тушунтириб берувчи матнлар билан берилган).

 Библиографик маълумотлар элементи бўйича - Луғатлар: «Заглавие», (Сарлавҳа), «Автора», (Муаллифлар), «Коллективы», (Жамоалар) ва «Издающие организации», (Нашр этувчи ташкилотлар) ва бошқалар.

 Технологик маълумотлар элементи бўйича – Луғатлар: нашрнинг сақланиш жойи ва шифри. Киритилган сана ва бажарувчининг исми-шарифи ва бошқалар.

### **Тахлил натижалари**

Тахлил натижалари шуни кўрсатади-ки, юқорида санаб ўтилган тизимларнинг ижобий томонларидан бири, бу - умумий сарлавҳага эга ёки эга бўлмаган журнал ёки тўплам алоҳида сонларининг «Оглавление» (Мундарижа) майдонидаги маълумотларини луғатда акс этиши ва улар орқали ҳужжатга киришини таъминлашдир. Мақолаларнинг барча муаллифлари (3 та муаллифгача) ва бу майдонга киритилган сарлавҳа унга мос луғатга автоматик тарзда киритилади. Сарлавҳадаги алоҳида сўзлар очқич сўзлар луғатига киритилади. Ҳар бир мақолага қўшимча тарзда «ненормированные» (меъёрлашмаган) очқич сўзлар ва нашриёт индекси ҳам киритилиши мумкин. Тизимнинг бундай ташкил қилиниши луғатга бир маротаба мурожат қилиш орқали бир муаллифнинг барча асарларини, автордошликда бажарилган ишларини ёки у муҳаррирлик қилган ишларни ёки унинг ўзи тўғрисидаги турли физик ташувчиларда жойлашган маълумотларни топиш имкониятини яратади. Қидирувнинг қўшимча воситалари «Поиска по связи» (Боғланиш бўйича қидирув) орқали амалга оширилади. Бунда муаллифнинг бир мавзуга боғлиқ бошқа ишларини ёки бирор анжуманга тегишли қатор материалларни, журналнинг бир сонига тегишли барча мақолаларни топиш мумкин бўлади. Булардан ташқари "асосий ҳужжат" ва "илова", "тақриз" ва "тақриз ёзилган ҳужжат" орасидаги боғланиш орқали ҳам қидирувни бажариш мумкин.

Тизимлар, алоҳида олинган луғатлардан ташқари бул операцияларидан фойдаланган ҳолда бир неча луғатларни ишлатиб комплекс қидирув бажариши мумкин. Тизим Авторитет файллардан фойдаланиб қидирув бажариши (ва ахборот киритиши) мумкин.

Фойдаланувчи маълумотлар базаси билан иш бошламай туриб, тизимдаги бир қатор маълумотномаларни ўз талабига мослаштириши мумкин. Масалан, «канал поступления» (ҳужжатларни кутубхонага келиб тушиш канали), «Место хранения» (Сақлаш жойи), «ФИО исполнителей» (Бажарувчилар фамилияси, исми, шарифи) ва фойдаланувчи тўғрисидаги бир қатор маълумотномаларни аввалдан киритиб қўйиши мумкин.

Тизимларнинг электрон каталогида ахборотларни ифодалаш формати сифатида UNIMARC ва MARC21 халқаро коммуникатив форматлари олинган. Шу туфайли ҳам тизим маълумотлар базасини, MARC форматлар оиласига мансуб форматларга эга бўлган бошқа ахборот тизимларига конвертация қилиши мумкин. Аммо юқорида санаб ўтилган тизимларнинг маълумотномаларида миллий характерга эга маълумотларни акс эттириш имонияти мавжуд эмас ва аксарият маълумотномалар тизимни ишлаб чиқаришга буюртма берган ташкилотларда сақланадиган ҳужжат характерига асосланиб шакллантирилган. Ўзбекистон ОЎЮ таълим йўналишлари ва мутахасисиликлари классификатори каби иерарик маълумотномаларни яратиб базасини шакллантириш имконияти мавжуд эмас.

# **Ўзбекистон ОЎЮ таълим йўналишлари ва мутахасисиликлари классификатори шакллантириш усули**

Қуйида ARMAT++ дастурида иерархик маълумотнома яратиш усули ва кетмакетлиги тасвирланган.

ARMAT++ дастурини ишга туширамиз ва унинг бош саҳифасидаги "Логин" майдонига "cat" "парол" майдонига "1" қийматларни киритиб "Кириш" тугмасини чертамиз (1-расм).

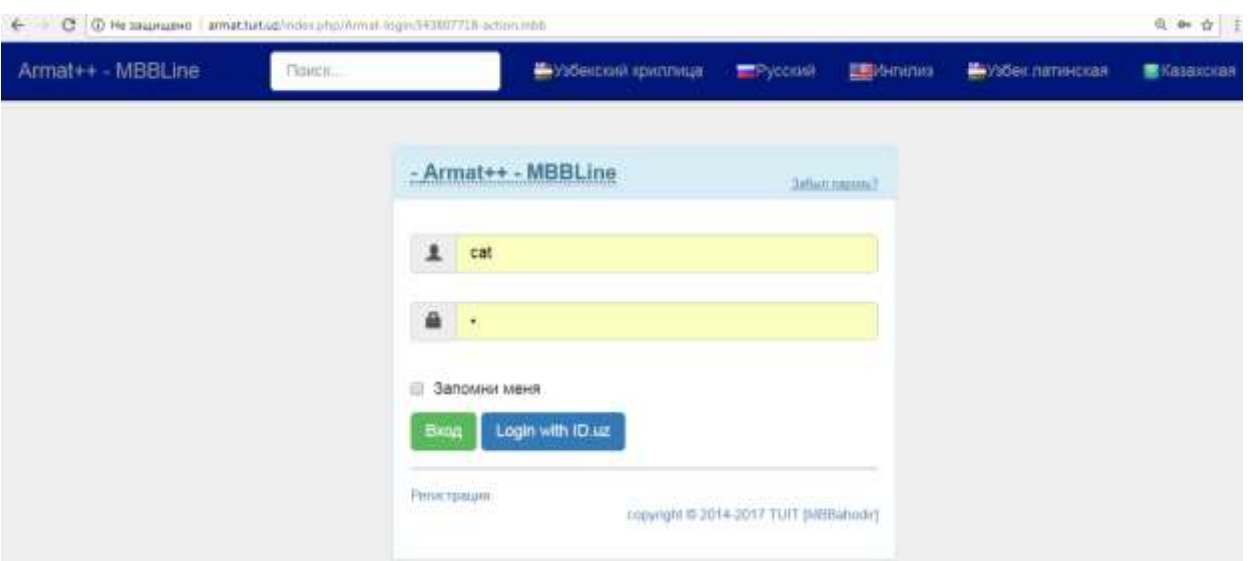

*1-расм. ARMAT++ дастурининг бош саҳифаси*

Натижада ARMAT++ дастурининг Каталоглаштирувчига мўлжалланган автоматлаштирилган иш ўрнига кирамиз (2-расм).

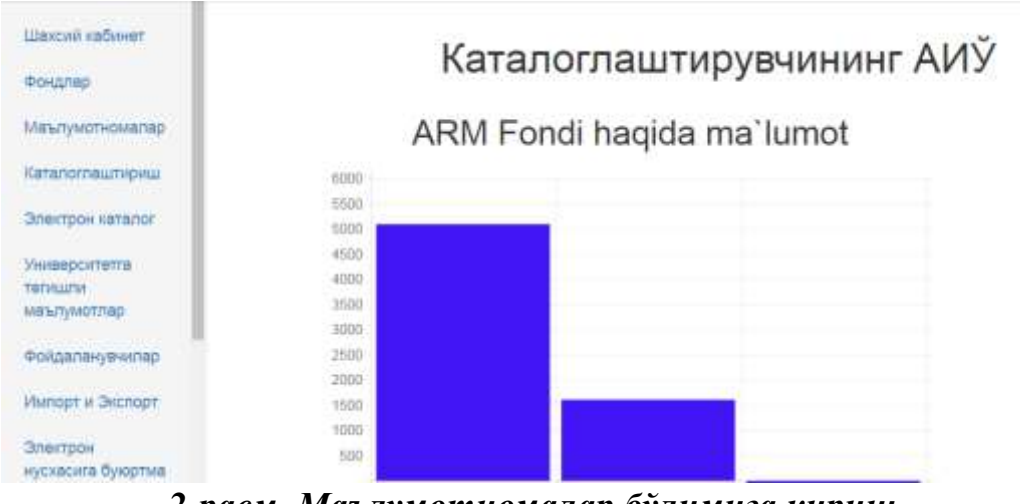

*2-расм. Маълумотномалар бўлимига кириш*

Бу ердаги "Маълумотномалар" бўлимига ўтамиз. Бунинг учун интерфейснинг чап томонидаги "Маълумотномалар" бўлимига сичқонча билан чертамиз. Натижада қуйидагига эга бўламиз (3-расм). Бу ердаги "Шакли" бўлимидан " Шажарали" танланади (4-расм)

| Шахсий кабинет                         | Маълумотномалар руйхати |                            |                    |                                 |                                |
|----------------------------------------|-------------------------|----------------------------|--------------------|---------------------------------|--------------------------------|
| Фондлар                                |                         |                            |                    |                                 |                                |
| Маълумотномалар                        |                         |                            |                    | Кушиш                           | Ердемчи мештумотномалар        |
| Каталоглаштириш                        |                         |                            |                    |                                 | Элементлар 1 - 15 дан 34       |
|                                        |                         |                            |                    | Кейинги сақифага ўтиш са        | (2) 0                          |
| Электрон наталог                       | Hosni                   | Шикли                      | <b>Indentity</b>   | Яратумни                        | 15 +                           |
| Университетга<br>тегишти               | Abssilif                | ٠<br>Mustagil<br>O'zgarmas |                    | Admin Admin Admin               | $D - S$                        |
| маълумотлар-<br><b>Фойдаланувчилар</b> | Til.                    | O'zgaruvchan<br>Shaarah    |                    | Vstysnaft                       | ×<br>$\frac{1}{2}$             |
|                                        |                         |                            |                    | 3-расм. Маълумотномалар руйхати |                                |
| Шахсмй явбинет                         | Маълумотномалар руйхати |                            |                    |                                 |                                |
| Фондлар                                |                         |                            |                    |                                 |                                |
|                                        |                         |                            |                    | <b>Kinamus</b>                  | <i>Ердакии машлумотномалар</i> |
| Маълумотномалар                        |                         |                            |                    |                                 | Элементлар 1 - 2 дан 2         |
| Каталоглаштириш                        | House                   | <b>ULLERING</b>            | <b>Teldwrittly</b> | Притуание                       | 15                             |
| Электрон каталог                       |                         | Shawaii                    | ٠                  |                                 |                                |
| Университетта<br><b>Yerinumi</b>       | Funlar                  | Shajarali                  |                    | <b>Nytyymit</b>                 | $D-f$<br>٠                     |
| ΜΒΊνΤγΜΟΤΠΑΡ                           | <b>TTAR</b>             | Shajarali                  |                    | <b>Yuyumli</b>                  | $D - d$<br>×                   |
| Фойдаланувчилар                        |                         |                            |                    |                                 |                                |

*4-расм. Маълумотномалар рўйхатидан кераклисини танлаш*

"Юқоридаги 4-расмдаги "Қўшиш" тугмасини сичқонча билан чертиш орқали янги таълим йўналиши ёки мутахассислик номини қўшиш имконияти яратилади (5-расм).

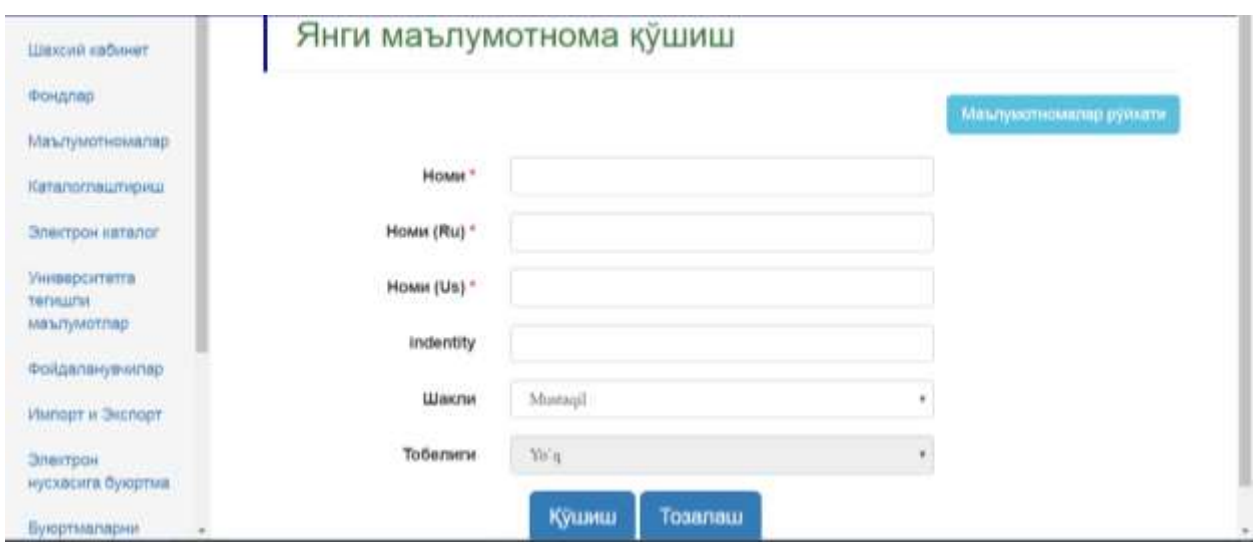

*5-расм. Таълим йўналиши ёки мутахассислик номини қўшиш*

Таълим йўналиши ёки мутахассислик номини тегишли майдонларга ўзбек, рус ва ингилиз тилларида киритамиз (6-расм).

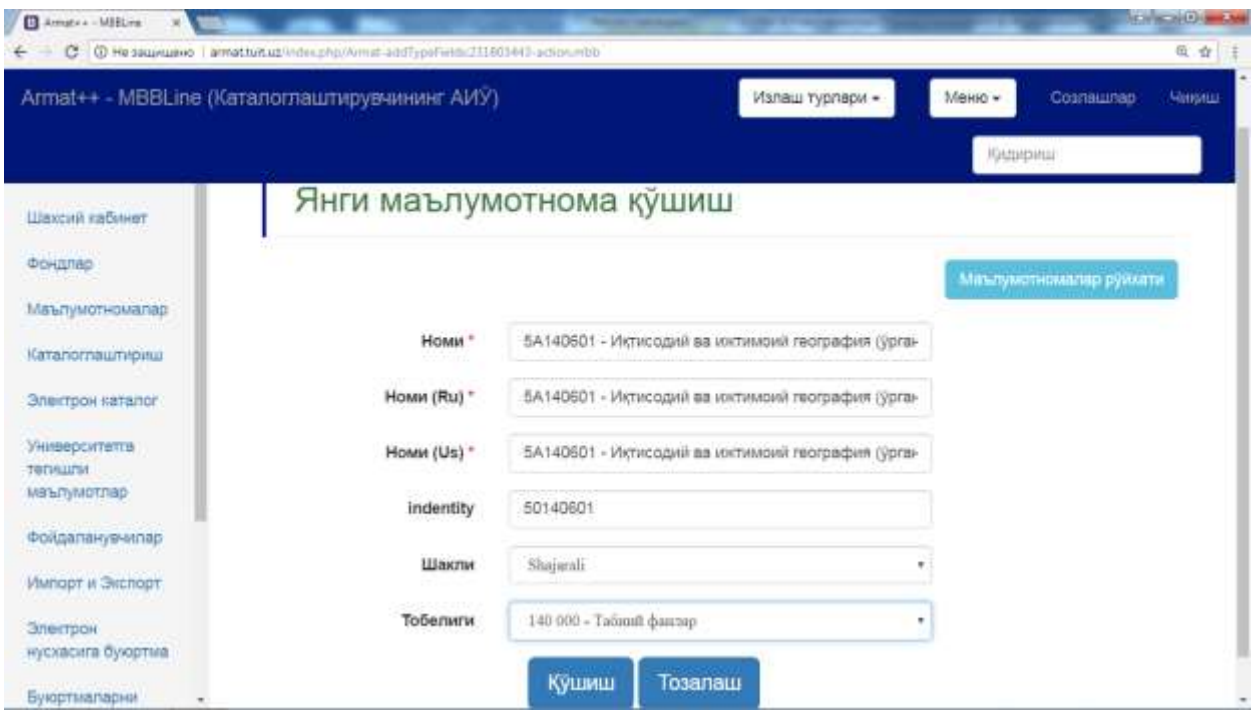

*6-расм. Таълим йўналиши ёки мутахассислик номини киритиш*

Таълим йўналиши ва мутахассислик номини у тобе бўлган билим соҳаси ва таълим йўналишига оидлигини кўрсатиш қуйидагича амалга оширилади (7 расм). "Шакли" майдонига менюдан фойдалани. "Шажарали" ўрнатилгач, Тобелиги майдонига майдоннинг ўнг томонидаги тугмачани чертиб у тобе бўлган "Табиий фанлар танланади.

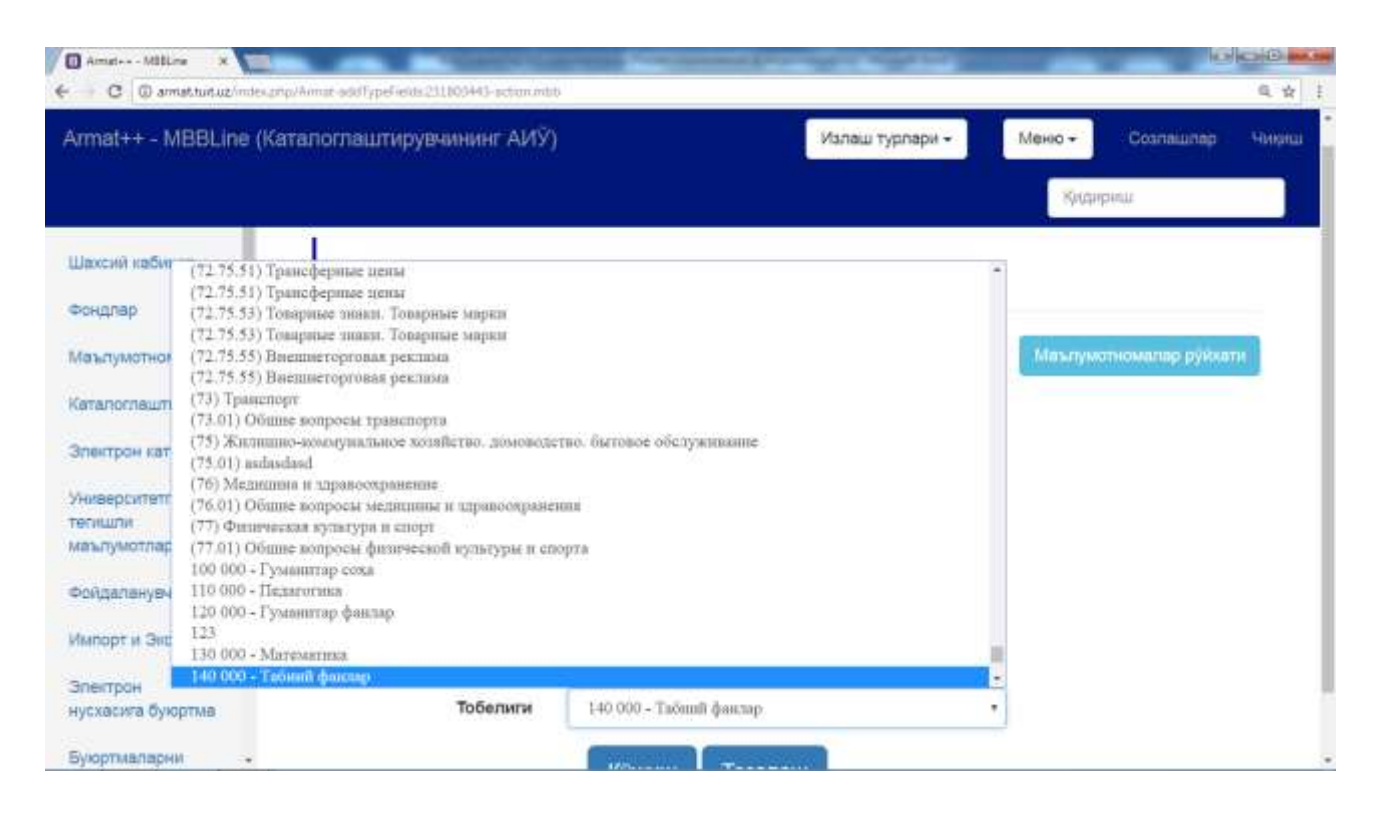

*7-расм. Таълим йўналиши ёки мутахассислик номини билим соҳасига боғлаш*

Барча майдонлар тўлдирилгач "Қўшиш" тугмаси чертилади ва ишни давом эттириш учун "Қўшиш" тугмаси чертилади (6-расм). Натижада ARMAT++ дастурида каталоглаштириш қоидаларига мос келувчи стандарт маълумотномалардан ташқари фойдаланувчига қулай бўлган ихтиёрий шаклда маълумотнома яратиш мумкин.

#### **Хулоса**

Хулоса ўрнида шуни айтиш мумкин-ки, фойдаланиш нуқтаи назардан географик қамрови жуда катта бўлган тизимларнинг маълумотномалари универсал кўринишга эга. Аммо ушбу тизимлар маълумотлар базасига киритиладиган ҳужжатлар миллий характерга эга бўлган классификаторлар ёрдамида индекслаш имконияти мавжуд эмас. Демак, ахборот кутубхона фаолиятини автоматлаштириш ҳамда, фойдаланувчига қулай усулда ахборот кутубхона хизматини ташкил этиш мақсадида, миллий классификаторлар яратиш имконияти чекланмаган ахборот кутубхона тизимларидан фойдаланиш мақсадга мувофиқ.